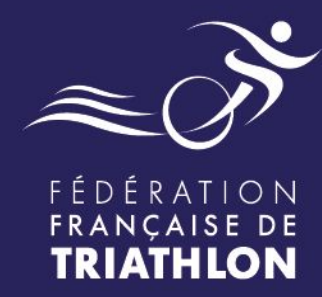

# **PRISE DE LICENCE DÉMATÉRIALISÉE**

**Mode d'emploi**

## Envie de différence ? Vibrez Triathlon!

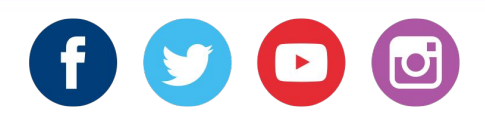

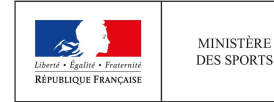

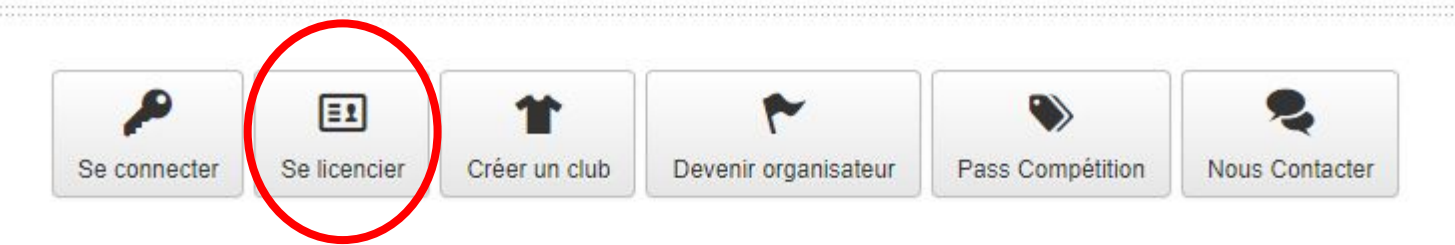

Conseils d'utilisation :

- Le dispositif est accessible depuis un ordinateur, une tablette ou un smartphone
- L'expérience de navigation est optimale avec une résolution de 1366 x 768 pixels
- Le site Espace Tri 2.0 est optimisé pour les navigateurs internet suivants : FireFox, Google Chrome et uniquement la dernière version de Microsoft Edge. Sur les autres versions de navigateurs, vous risquez de rencontrer des problèmes d'affichage.
- Le mot de passe vous a été communiqué par email. Si vous n'avez pas vos identifiants, vérifiez dans vos courriers indésirables (spams). Sinon, demandez à votre club de vérifier votre adresse email dans l'Espace Tri 2.0 et elle vous donnera votre identifiant (A99999). Avec le process "mot de passe oublié", vous recevrez un nouveau mot de passe.
- Lors de votre renouvellement, la licence disponible sur votre espace est votre licence 2018. Votre licence 2019 sera accessible sur votre espace dès sa validation.
- · Lors de la procédure de demande renouvellement de licence, assurez-vous que votre club est affilié pour la saison 2019. Dans le cas contraire, vous ne pourrez pas reprendre de licence dans ce club.
- · La procédure est strictement la même pour une mutation, il suffit de sélectionner la ligue et le club où vous souhaitez aller.
- · Depuis votre espace, cliquez sur "renouveler ma licence" en haut à gauche pour demander une licence 2019.
- · Veillez bien à saisir tous les champs de chaque page avant d'aller à la page suivante. (Notamment la sélection du pays qui est souvent oubliée, et cela vous empêche d'accéder à la page suivante)

Fédération Française de Triathlon - Envie de différence ? Vibrez Triathlon !

Conditions générales d'utilisation des services | Copyright 2012-2018. All Rights Reserved.

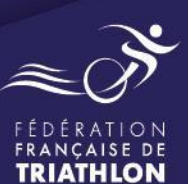

#### **O** Déjà licencié ?

Si vous avez déjà été licencié à la FFTRI entre 2012-2013 et ce jour, vous devez effectuer une demande de renouvellement de licence depuis votre espace personnel.

Vous pouvez nous contacter si vous rencontrez des difficultés.

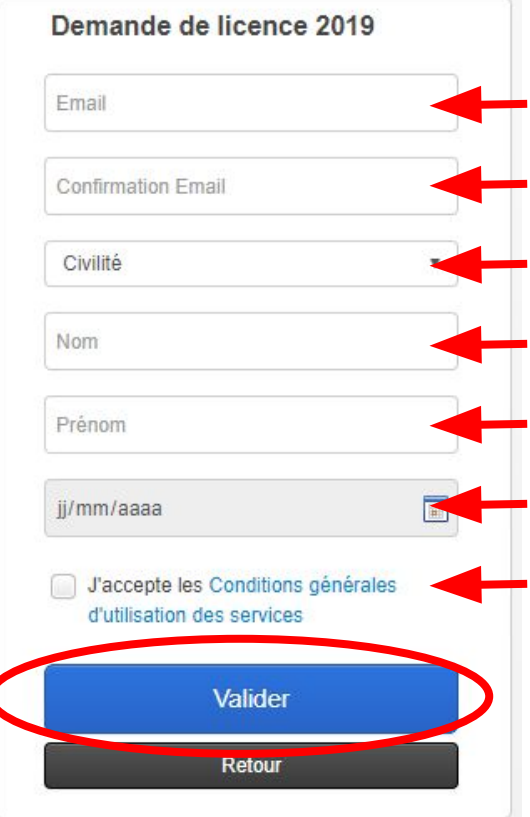

Complétez les champs

Puis validez. Un email vous est automatiquement envoyé (vérifiez vos SPAM / courriers indésirables).

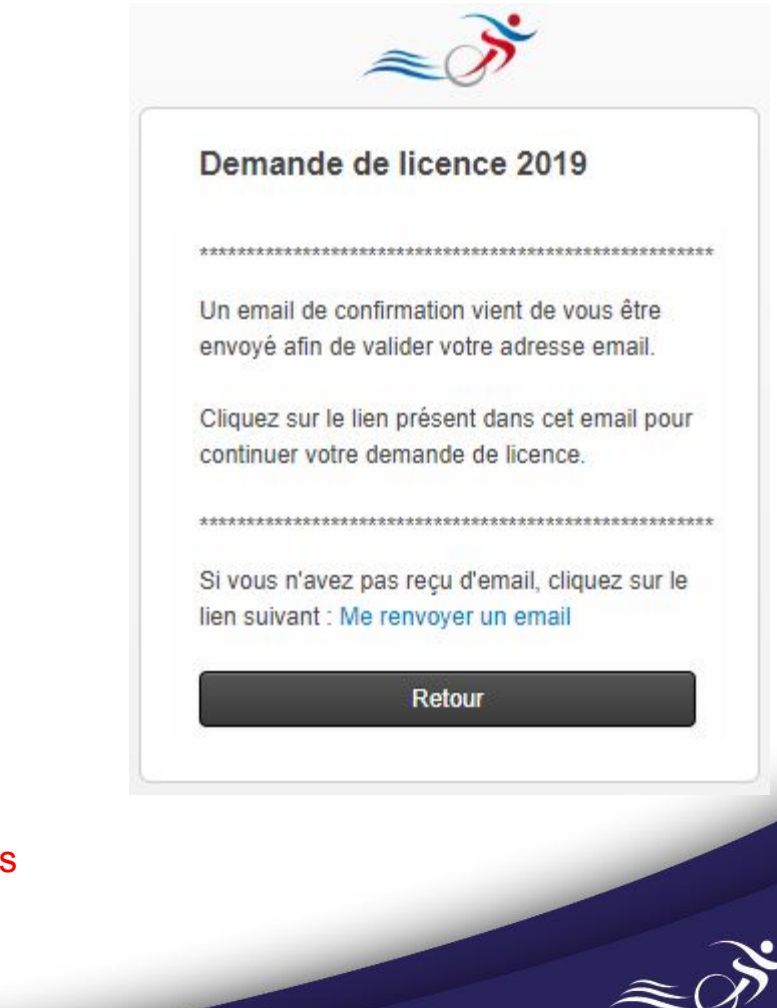

FÉDÉRATION FRANÇAISE DE **TRIATHLON** 

#### test-email@njuko.com

A preprodespacet.

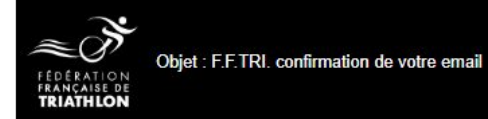

#### **Bonjour TEL UN**

Vous êtes en train de vous licencier auprès de la F.F.TRI., merci de cliquer sur le lien ci dessous pour valider votre adresse mail et continuer votre prise de licence :

#### Pour valider votre email, cliquez ici

#### Validez votre adresse mail via ce lien et poursuivez votre prise de licence.

Un certificat médical vous sera demandé si vous souhaitez prendre une licence Compétition ou une licence Loisir. Un modèle de certificat médical est fourni en pièce jointe, vous pouvez le faire compléter par votre médecin. Bonne saison.

Le Département Relations & Services aux adhérents

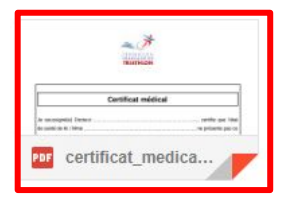

Téléchargez votre modèle de certificat médical :

- il est à faire remplir par votre médecin
- il devra être téléchargé sur l'Espace Tri lors de votre prise de licence

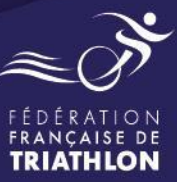

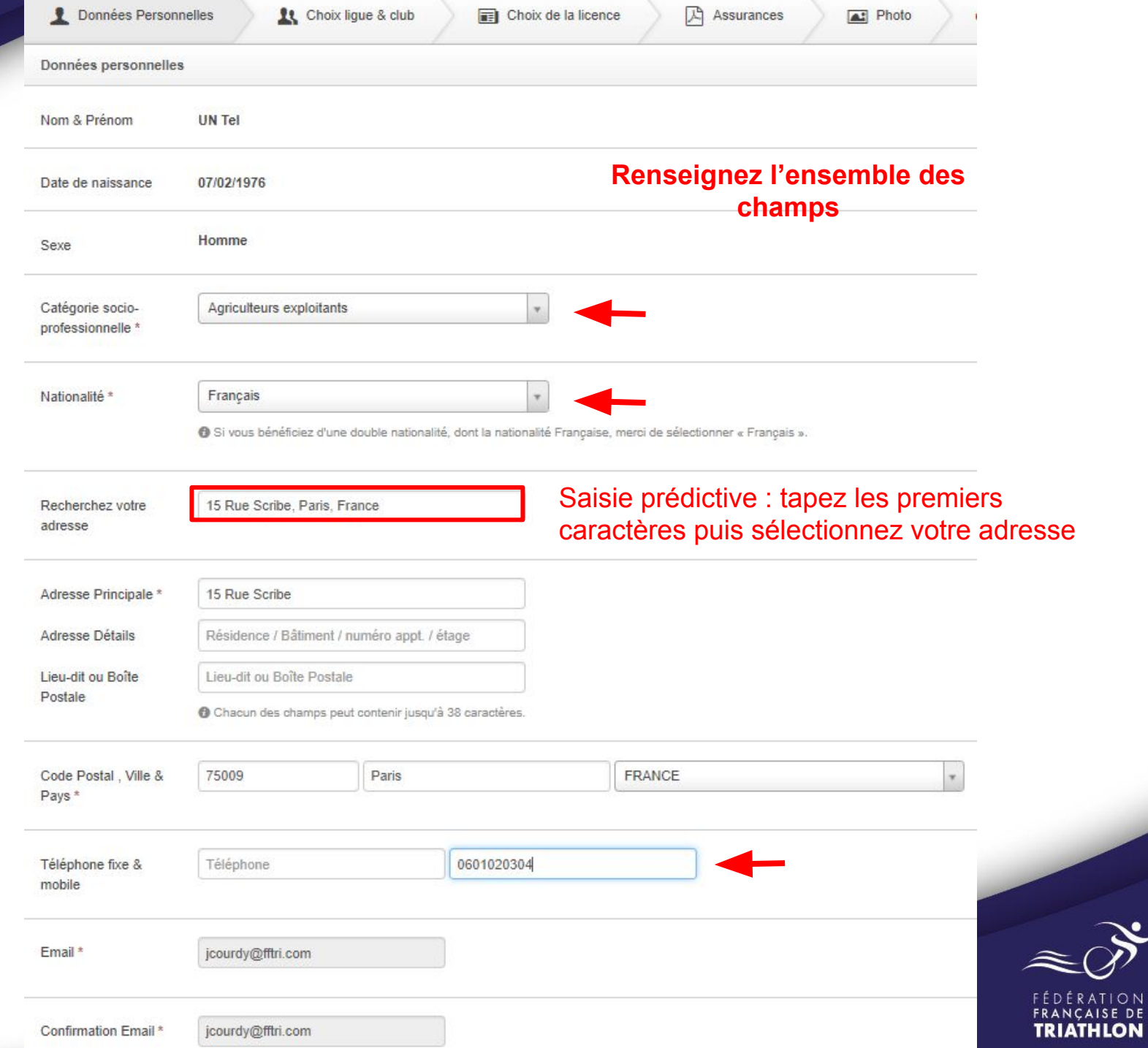

ف

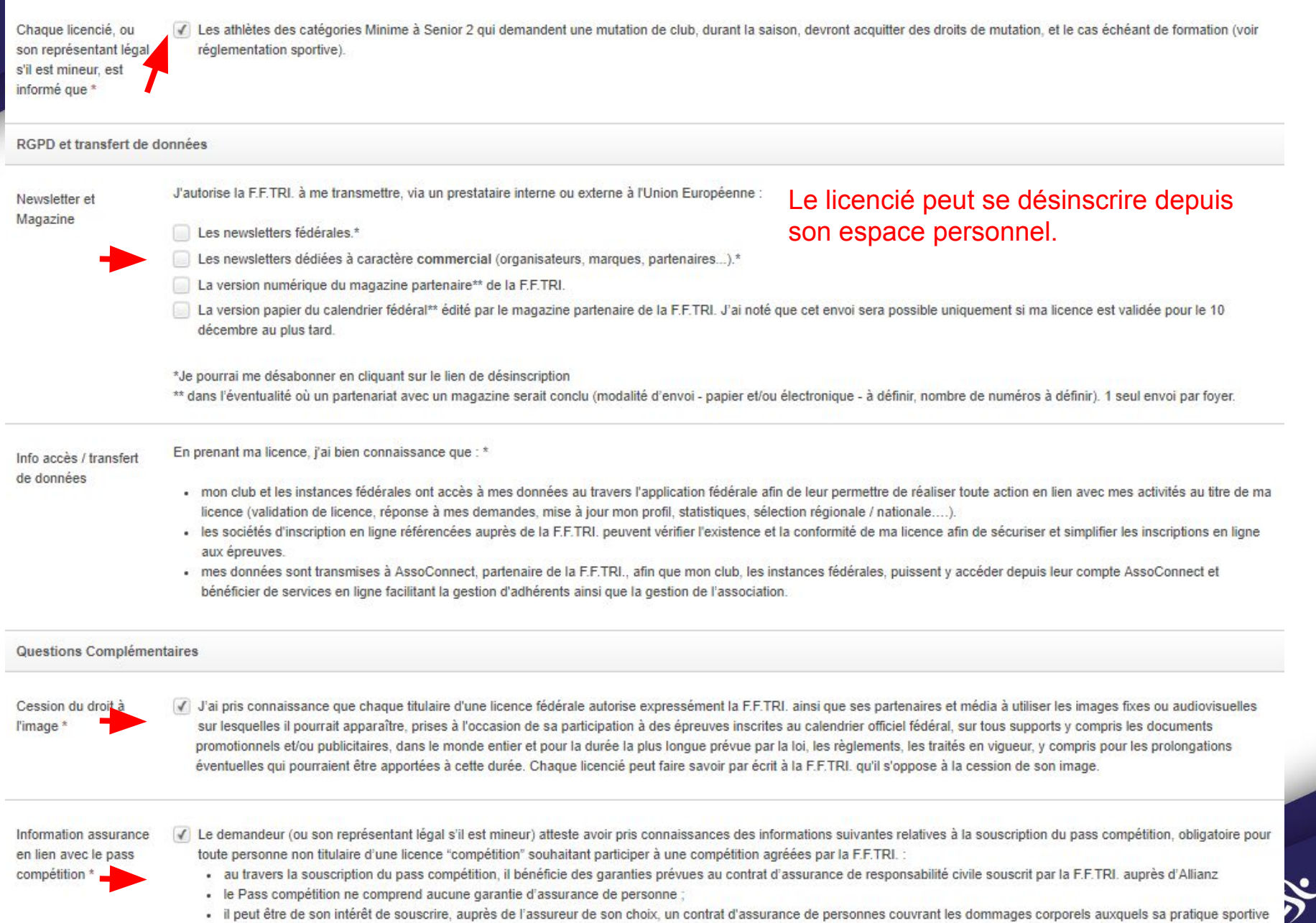

- · le Pass compétition ne comprend aucune garantie d'assurance de personne ;
- . il peut être de son intérêt de souscrire, auprès de l'assureur de son choix, un contrat d'assurance de personnes couvrant les dommages corporels auxquels sa pratique sportive peut l'exposer.

 $\overset{\circ}{\mathsf{P}}^\mathsf{R}_\mathsf{R}$ <br>ON

- · son vélo ne bénéficie d'aucune couverture assurance. Les dégâts matériels qu'il pourrait causer à son vélo ou aux vélos de tiers ne sont pas couverts par l'assurance responsabilité civile fédérale
- · les dégâts que des tiers pourraient occasionner à son vélo ne sont pas couverts par l'assurance responsabilité civile fédérale.

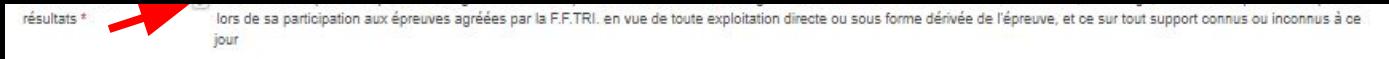

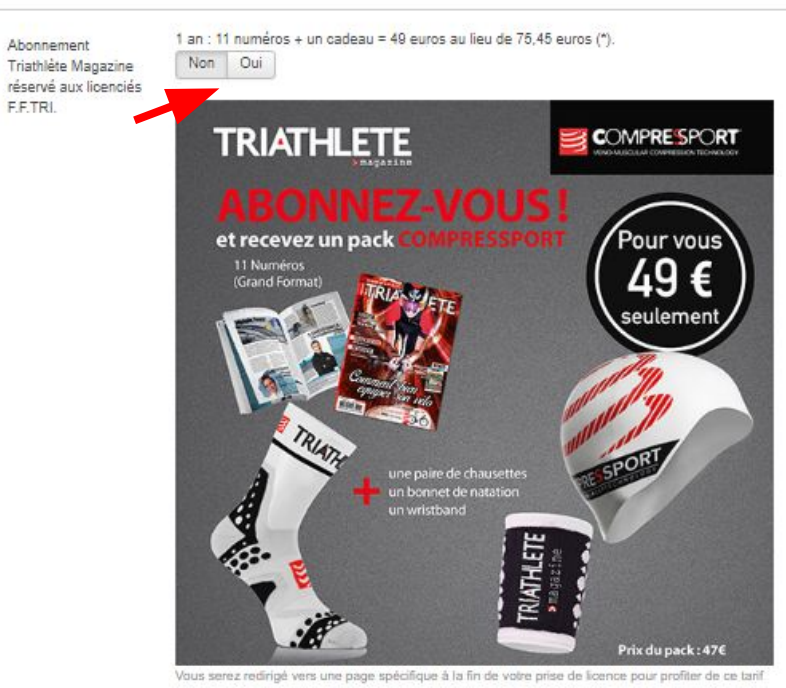

(\*) prix de vente kiosque France Métropolitaine. Offre valable uniquement en France Métropolitaine.

Découvrez la nouvelle collection Z3R0D !

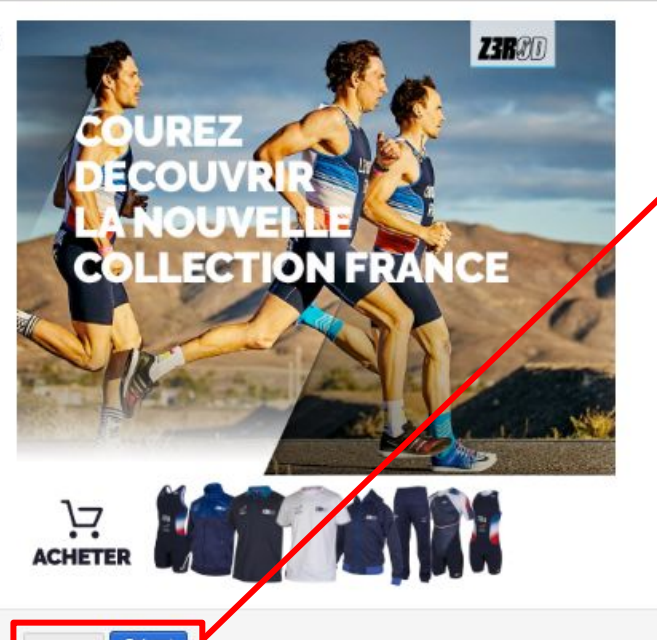

#### Cliquez sur suivant pour continuer

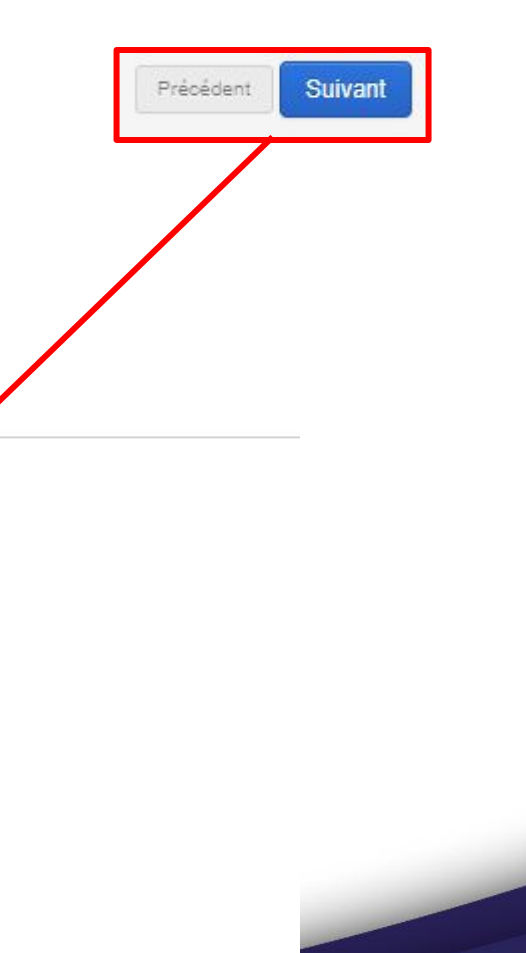

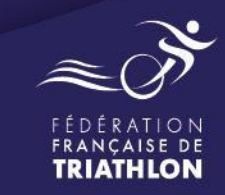

### Sélectionnez votre ligue / club

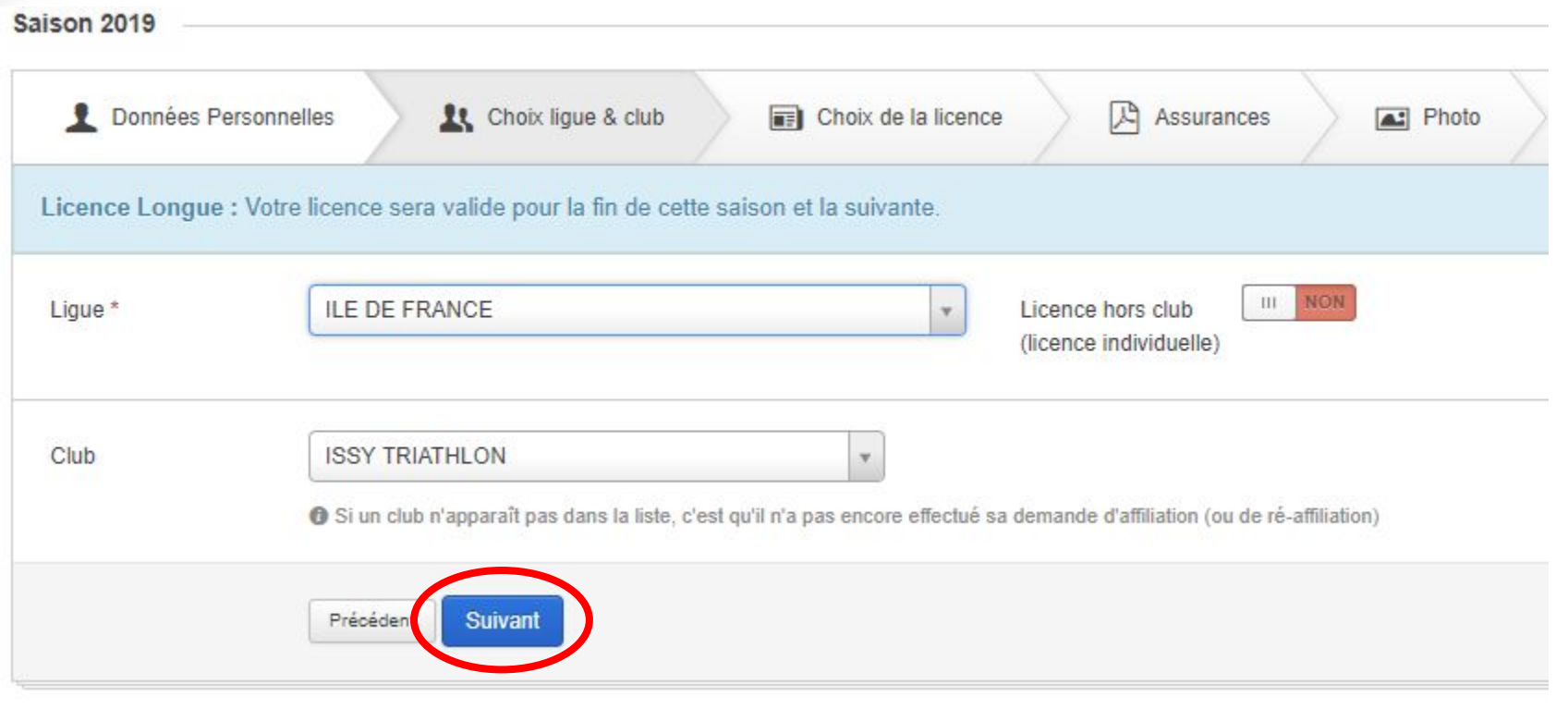

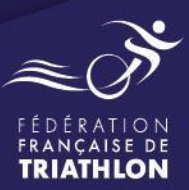

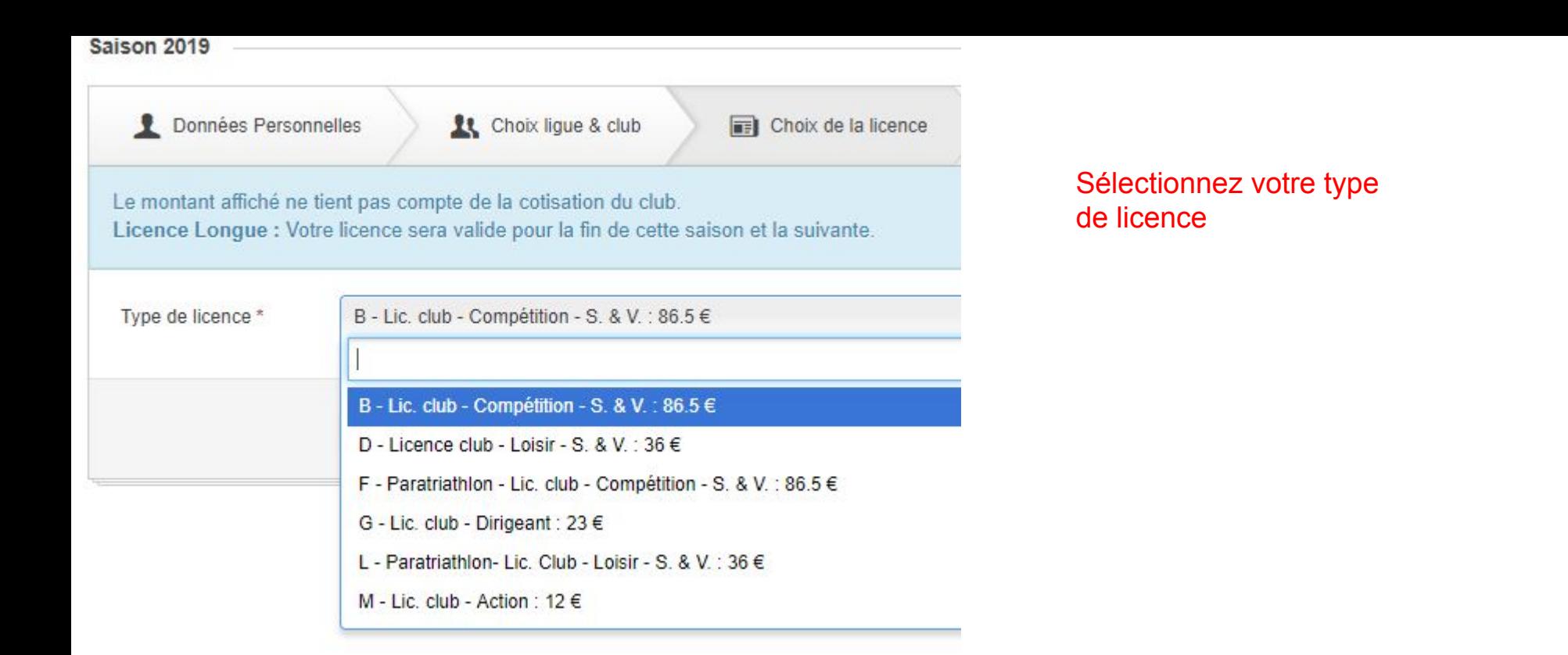

#### **Suivant**

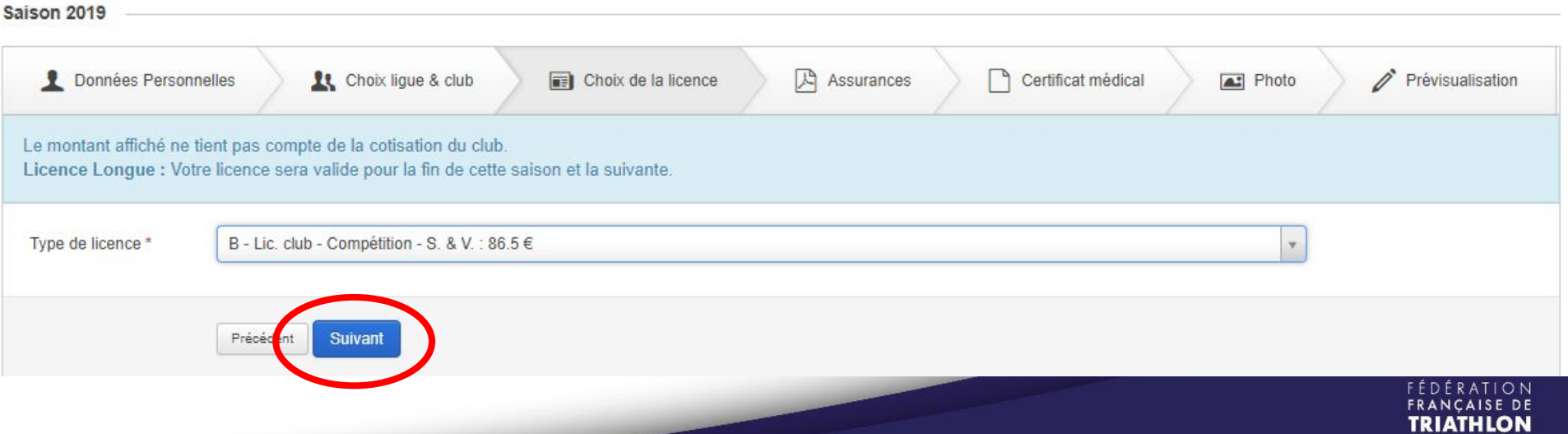

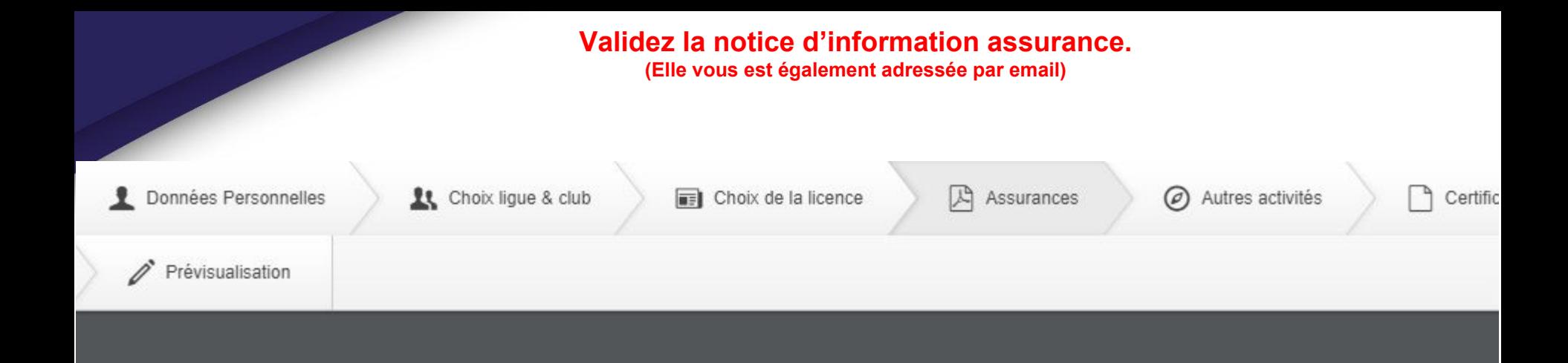

#### Notice d'information - Saison 2019

**Allianz (l)** 

(Conformément aux articles L321-1, L321-4 et L321-6 du Code du Sport et l'article L141-4 du Code des assurances)

### **Fédération Française de Triathlon**

Cette notice vous est remise lors de la prise de licence en ligne afin :

- · d'attirer votre attention sur l'intérêt que vous avez à souscrire un contrat d'assurance de personne couvrant les dommages corporels auxquels peut vous exposer votre pratique sportive,
- · de vous informer :
	- des garanties d'assurance de personne souscrites par la F.F.TRI. auprès d'Allianz, ainsi que des formalités à accomplir en cas de sinistre,
	- de la possibilité de souscrire des garanties « Atteinte corporelle » complémentaires facultatives permettant de renforcer les garanties de base du contrat,
- de la possibilité de souscrire des garanties optionnelles « Dommages au vélo ». En effet, les dommages aux vélos ne sont pas garantis y compris en Responsabilité Civile.

Outre des garanties d'assurance couvrant les risques de Responsabilité Civile (article L 321-1 du Code du Sport) et de Défense Pénale et Recours suite à accident, vous bénéficiez, en tant que licencié, des garanties « Atteinte corporelle » et « Assistance » ci-après détaillées souscrites par la F.F.TRI. auprès d'Allianz, pour l'exercice de ses activités.

Ces garanties sont facultatives et vous avez le droit de ne pas les souscrire en déduisant de votre cotisation la somme de 0,80 € sous réserve

O Cette notice vous a été transmise par email. Vous pouvez également la télécharger: Télécharger

J'ai lu la totalité de la notice d'assurance ou un

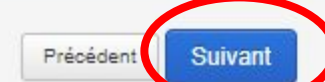

#### Cochez l'ensemble des cases

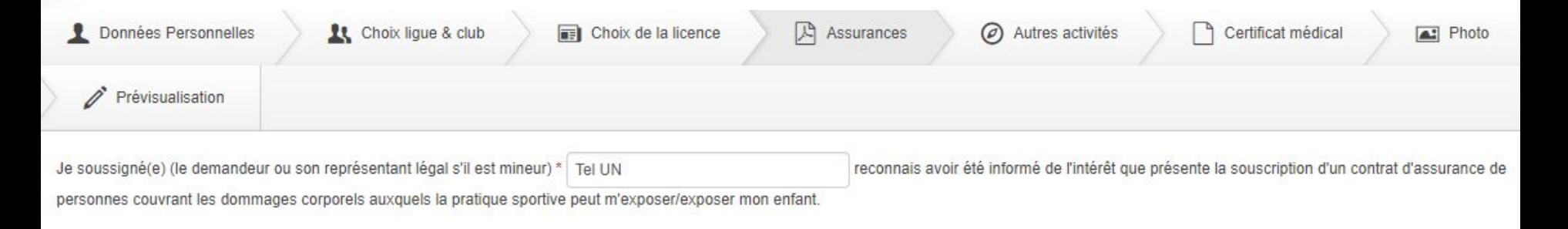

J'ai par ailleurs pris connaissance de la notice d'information établie par l'assureur et qui m'a été transmise m'informant :\*

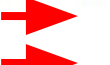

√ des garanties incluses dans le contrat d'Assurance fédéral, de leurs modalités d'entrée en vigueur et des formalités à accomplir en cas de sinistre.

√ de mon droit de ne pas souscrire les garanties facultatives 'Atteinte corporelle individuelle' et 'Assistance' et de la possibilité de déduire du prix de ma licence la prime correspondante (0,80 €) sous réserve d'avoir remis à mon club/ma ligue l'attestation de refus de souscription des garanties 'Atteinte corporelle individuelle et Assistance' (disponible dans la notice d'information) dûment complétée, datée et signée.

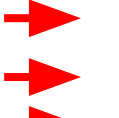

√ que mon vélo ne bénéficie d'aucune couverture d'assurance. Les dégâts matériels que je / mon enfant pourrais(t) causer à mon / son vélo ou aux vélos de tiers ne sont pas couverts par l'assurance responsabilité civile fédérale.

I que les dégâts que des tiers pourraient occasionner à mon / au vélo de mon enfant ne sont pas couverts par l'assurance responsabilité civile fédérale.

 $\sqrt{ }$ de la possibilité de souscrire des options facultatives complémentaires aux garanties de base\*\*.

(\*\*) En cas de souscription aux assurances optionnelles, veuillez compléter le formulaire présent à la page 8 de la notice d'information d'assurance et le retourner à l'adresse indiquée, accompagné du règlement correspondant à l'ordre d'Allianz.

Rappel : Vous avez consulté la notice d'information d'assurance à la page précédente, vous avec eu la possibilité de la télécharger, et cette notice vous a également été transmise par email.

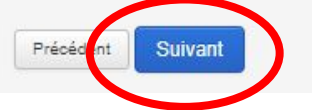

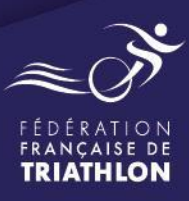

Complétez ces cases si vous comptez pratiquer une ou plusieurs disciplines "à contraintes particulières" dans le cadre de raid.

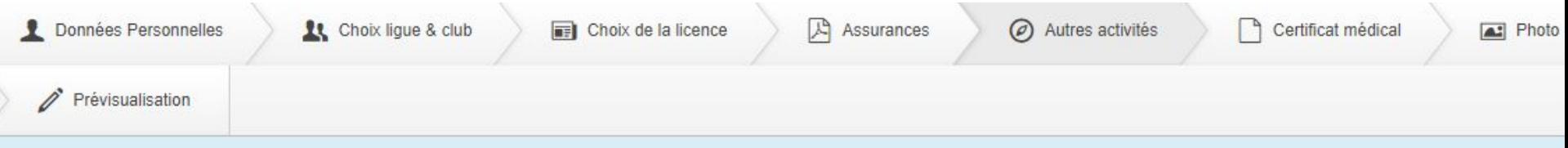

O Si vous comptez pratiquer une ou plusieurs disciplines "à contraintes particulières" ci-dessous dans le cadre de raids, veuillez cocher la ou les cases correspondantes :

Comptez-vous exercer la pratique d'une ou des disciplines suivantes dans le cadre de raids ?

Alpinisme

Plongée subaquatique

Spéléologie

Discipline comportant l'usage d'arme à feu ou à air comprimé

O Pour chacune des disciplines sélectionnées, la délivrance ou le renouvellement de la licence sont soumis à la production d'un certificat médical datant de moins d'un an établissant l'absence de contre-indication à la pratique de la discipline concernée. La délivrance de ce certificat est subordonnée à la réalisation d'un examen médical spécifique dont les caractéristiques sont fixées par arrêté des ministres chargés de la santé et des sports.

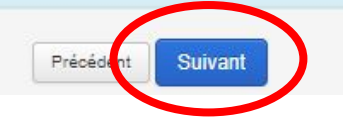

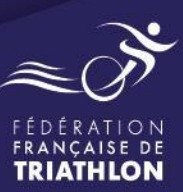

Uploadez votre certificat médical puis validez **(seules les images / photos sont autorisées)**

### Ajouter votre certificat médical Ajouter votre certificat médical

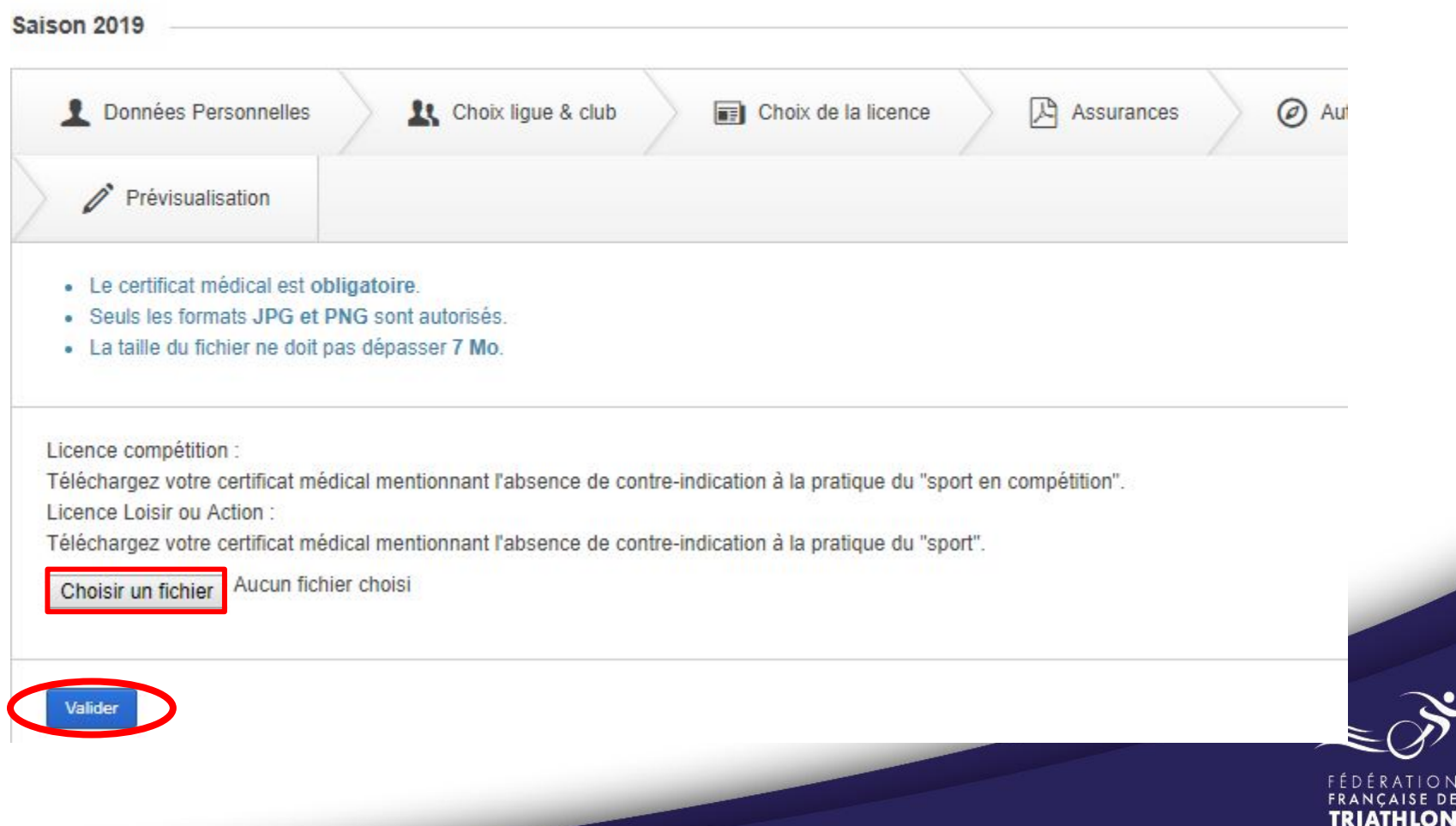

Vous pouvez uploader votre photo portrait, si vous le souhaitez, ou bien utiliser votre webcam. Votre photo apparaîtra sur votre licence ainsi qu'en avatar de votre compte licencié.

### Ajouter votre photo sur la licence Ajouter votre photo sur la licence

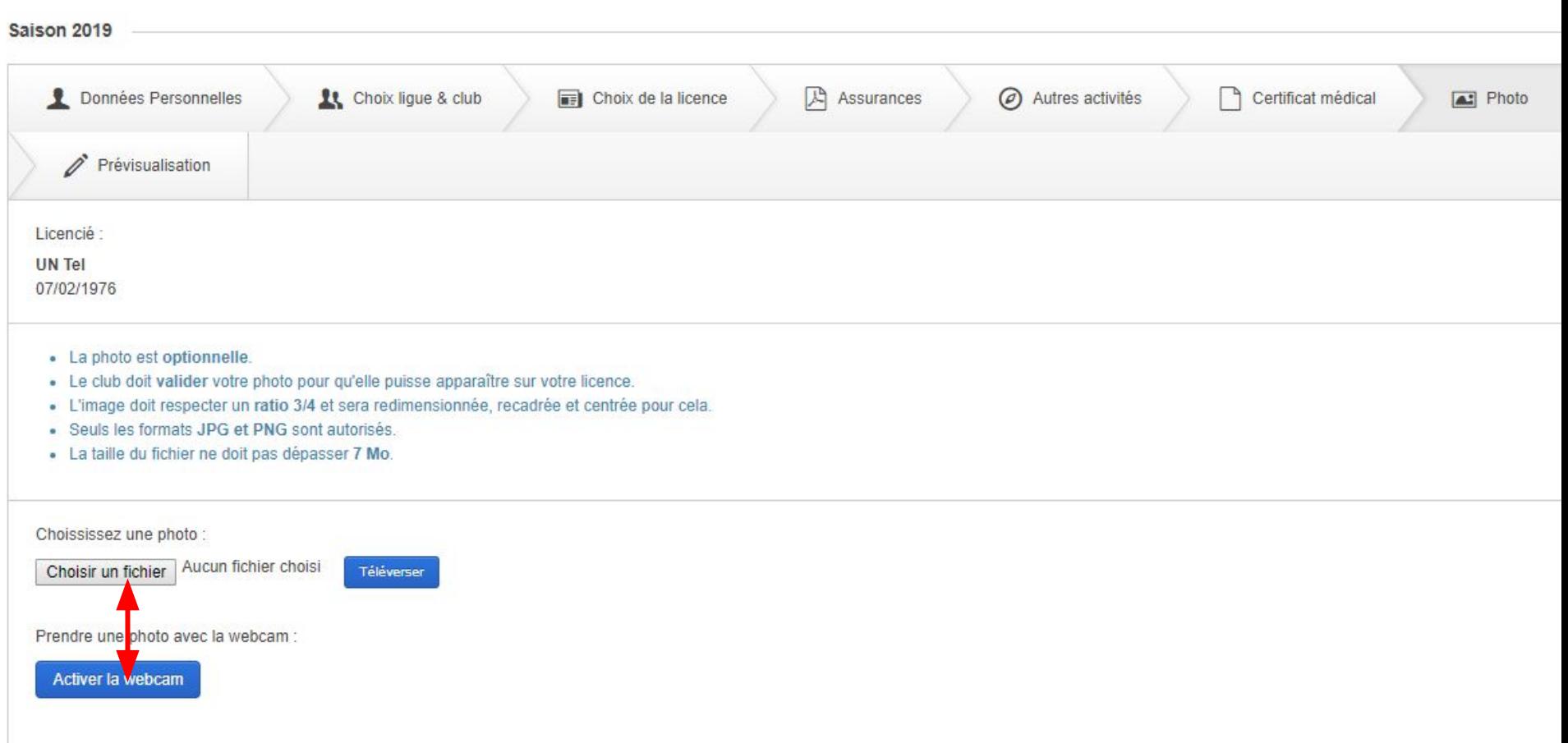

#### La demande de licence est terminée, vous pouvez effectuer des modifications (bouton précédent) ou confirmer votre demande (bouton confirmer).

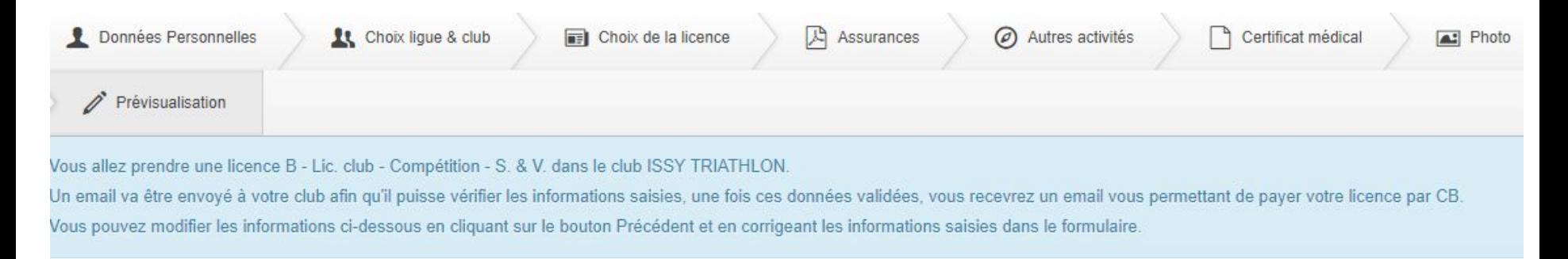

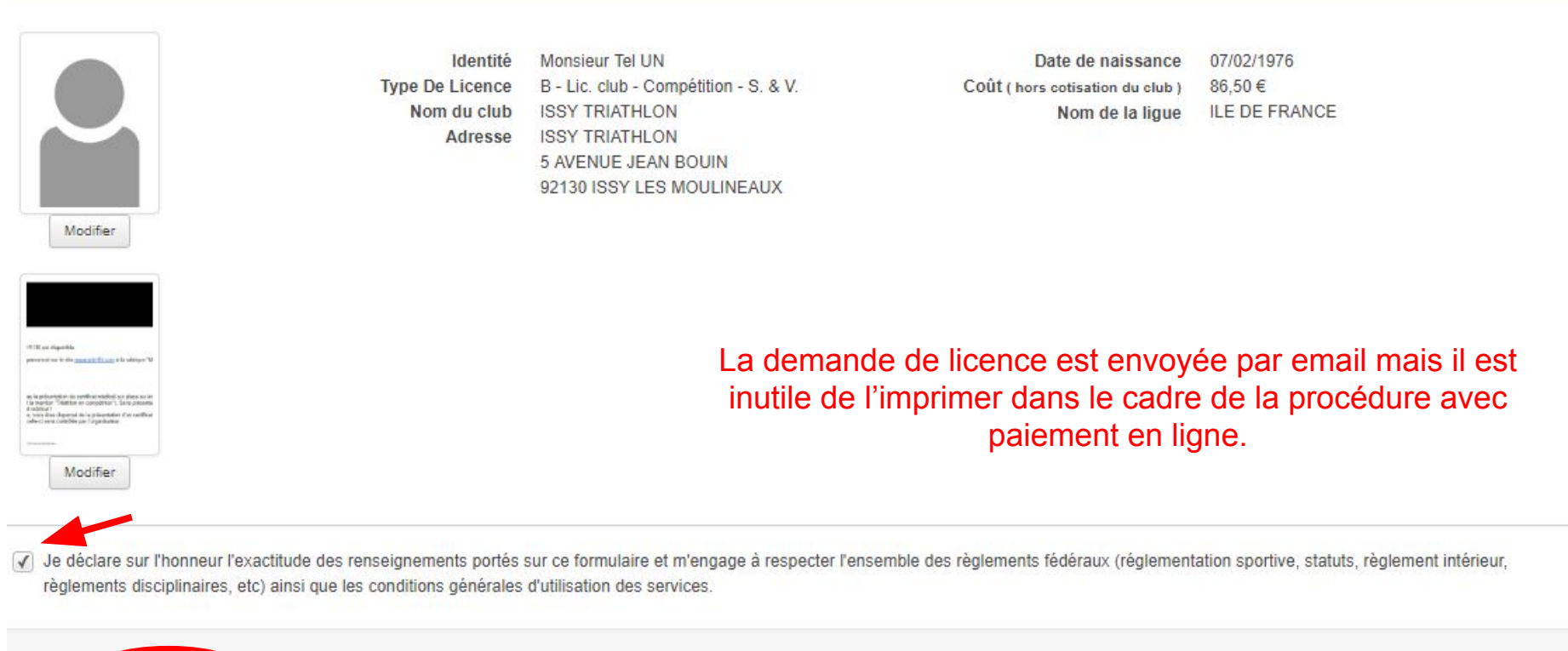

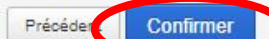

Le club est informé par email de l'arrivée d'une nouvelle demande de licence.

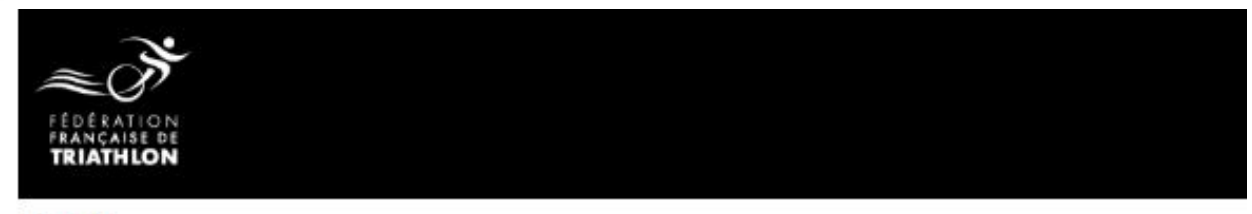

Bonjour,

Nous vous informons que Tel UN vient de remplir une demande de licence B - Lic. club - Compétition - S. & V.

Vous pouvez dès à présent visualiser et valider les éléments de cette licence dans la rubrique "Licence à valider".

Nous vous souhaitons une agréable saison.<br>Le Département Relations & Services aux adhérents

#### Le club retrouve sur sa page d'accueil une synthèse des actions à réaliser :

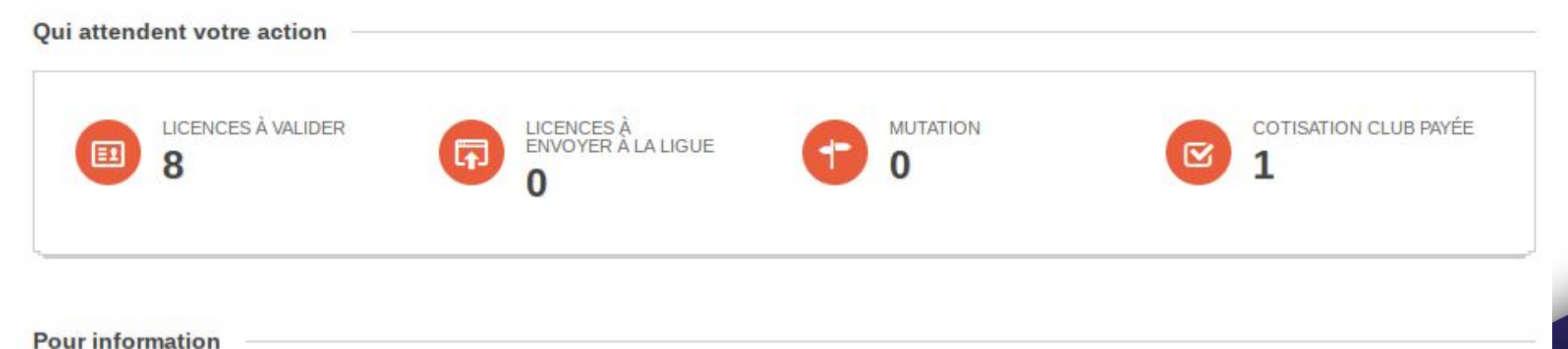

LICENCE(S) EN ATTENTE LICENCES EN ATTENTE DE PAIEMENT DE VALIDATION PAR LA LIGUE

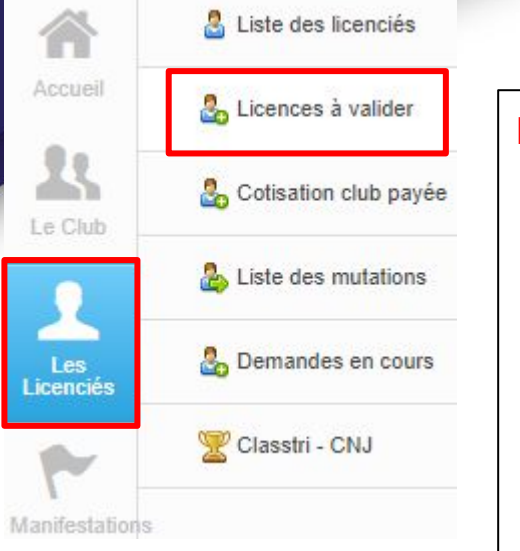

#### Le club peut :

- valider la photo (si le licencié a souhaité en utiliser une),
- déclarer qu'il s'agit d'une licence demi tarif jeune,
- préciser si l'IA a été accepté ou refusé,
- préciser s'il a déjà récupéré la cotisation club. Si non, il peut préciser le montant dû par le licencié,
- valider le certificat médical, le refuser et en uploader un nouveau,
- préciser les disciplines à contrainte particulière pratiquées par le licencié.

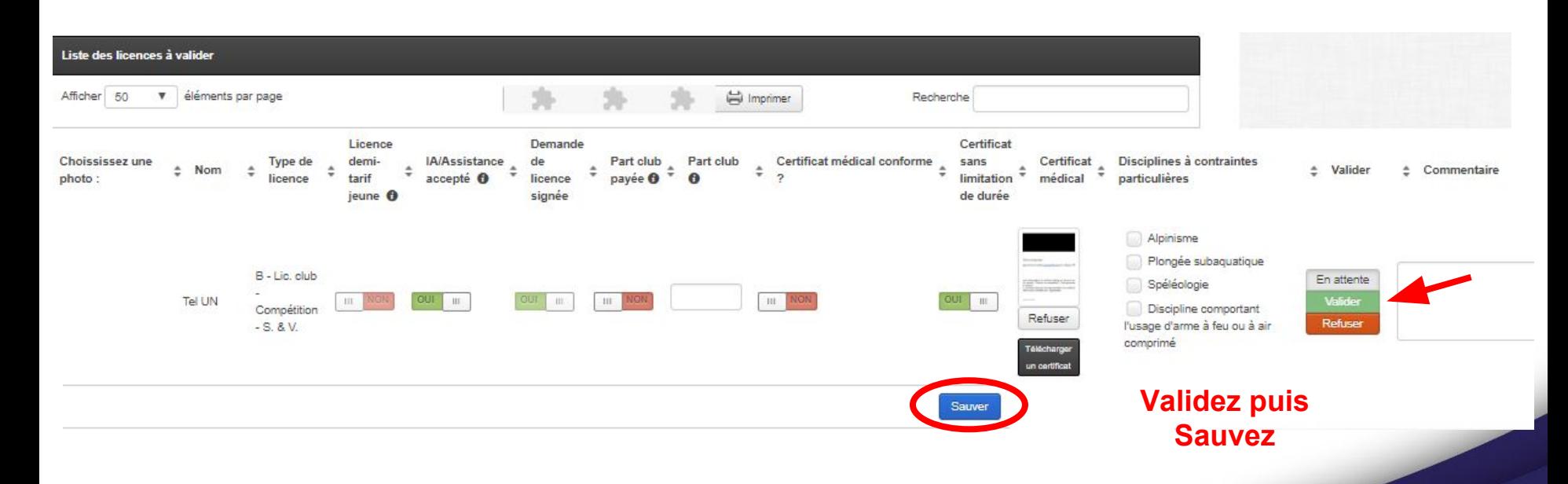

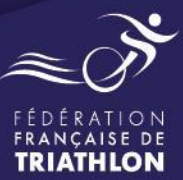

#### Un email est automatiquement envoyé au demandeur de licence :

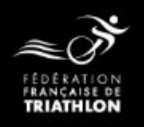

#### **Bonjour Tel UN**

Nous vous informons que votre demande de licence B - Lic. club - Compétition - S. & V. vient d'être pré-validée par le club ISSY TRIATHLON.

Pour que votre licence soit définitivement validée, vous devez la régler en ligne (86.50€ hors cotisation club), et, si vous ne l'avez pas encore fait, vous devez régler la cotisation club de 200.00€ directement auprès de

\*\*\*\*\*\*\*\*\*\*\*\*\*\*\*\*\*\*\*\*\*\*\*\*\*\*\*

Vous pouvez payer votre licence soit oppuis votre espace personnel soit en cliquant sur le lien ci-dessous : Cliquez ici pour payer votre licence.

Les moyens de paiement disponible dans votre club pour régler la cotisation club sont :

- Carte Bleue
- Chèque ٠
- Espèces

Nous vous rappelons que vous pouvez également suivre l'état d'avancement de votre demande de licence depuis votre espace personnel (accès direct https://preprodespacetri.fftri.com).

Nous vous souhaitons une agréable saison.<br>Le Département Relations & Services aux adhérents

Le demandeur de licence peut, via le lien présent dans le mail, procéder au paiement de sa licence.

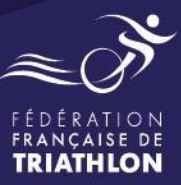